## 南興國小網站『網站連結』模組使用操作手冊

一、登入網站(使用行政帳號)(密碼『記住我』請勿勾選)

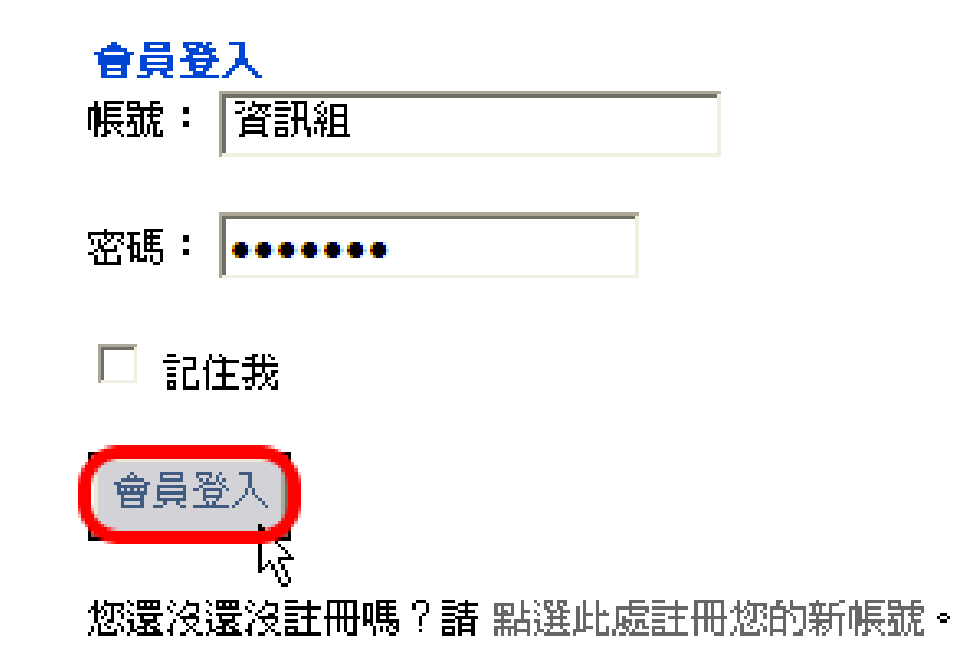

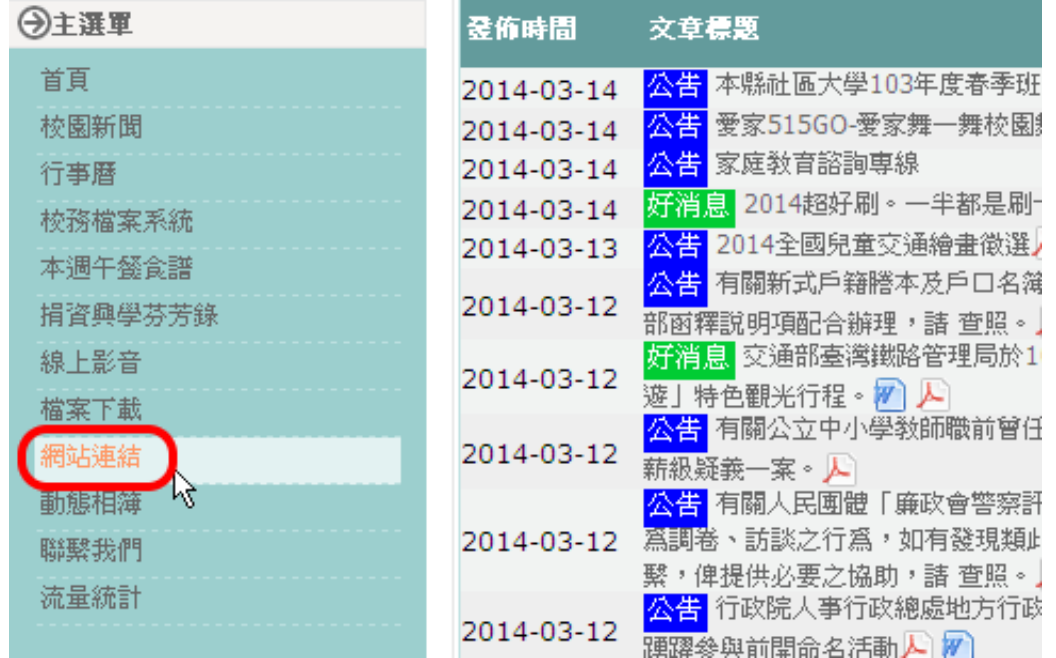

二、點擊『網站連結』

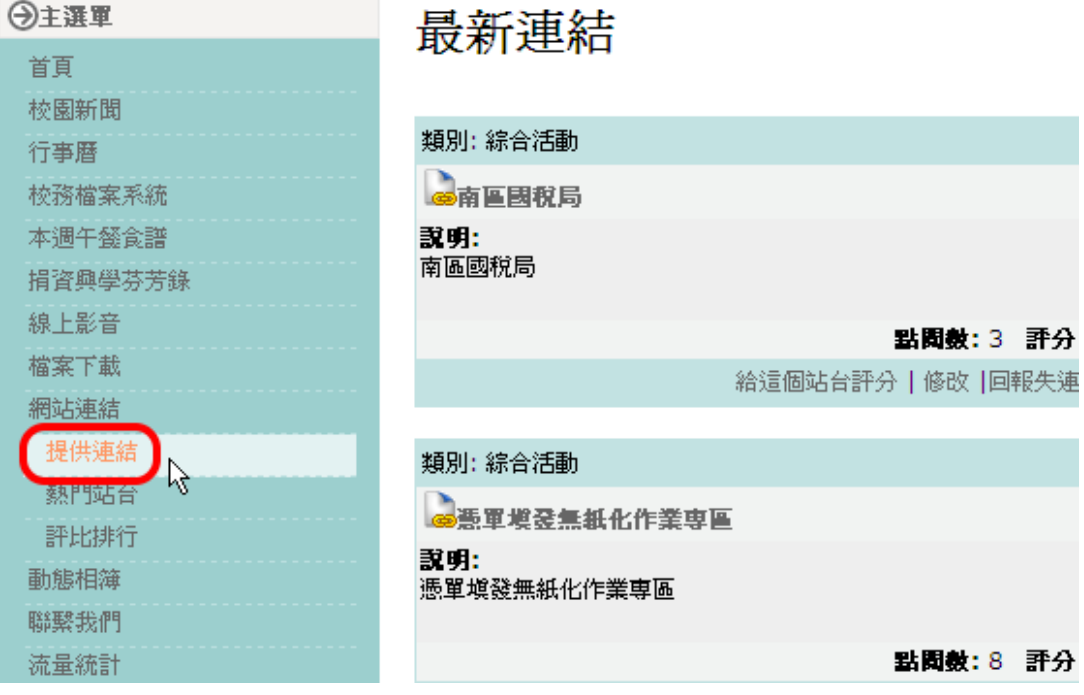

四、於『提供連結表單』填入網站標題、網址、類別及說明後,按送出

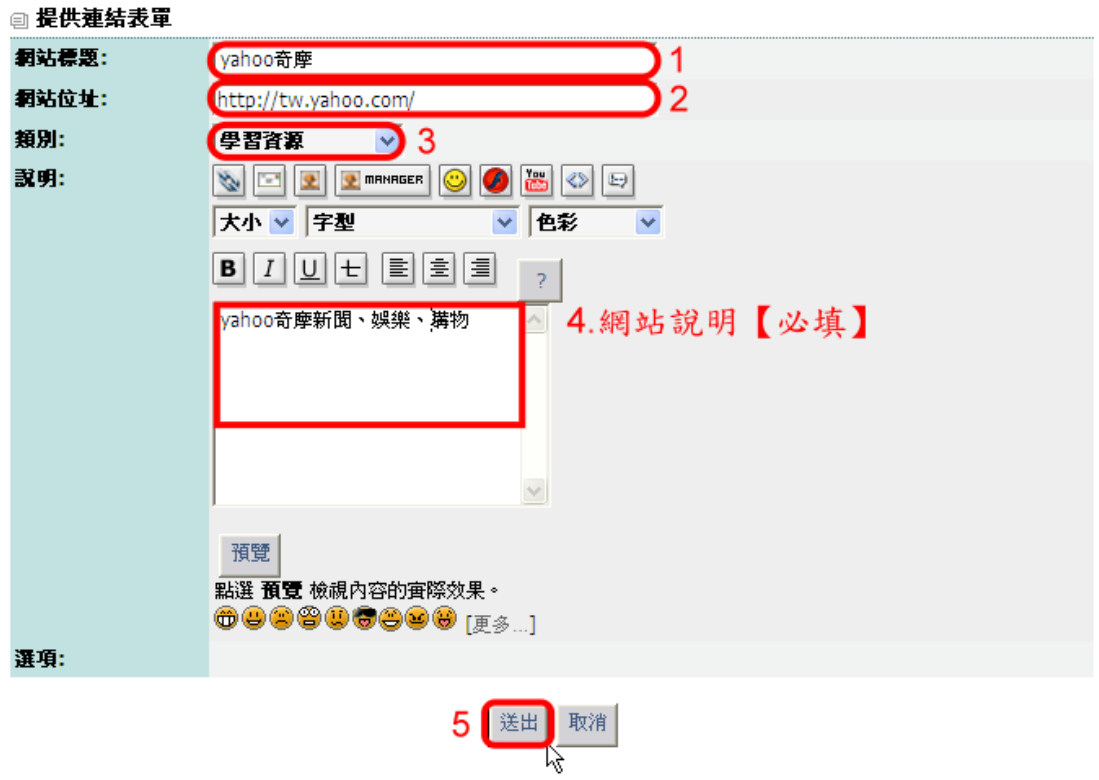

五、『新進連結』區塊即會新增該連結於最上方

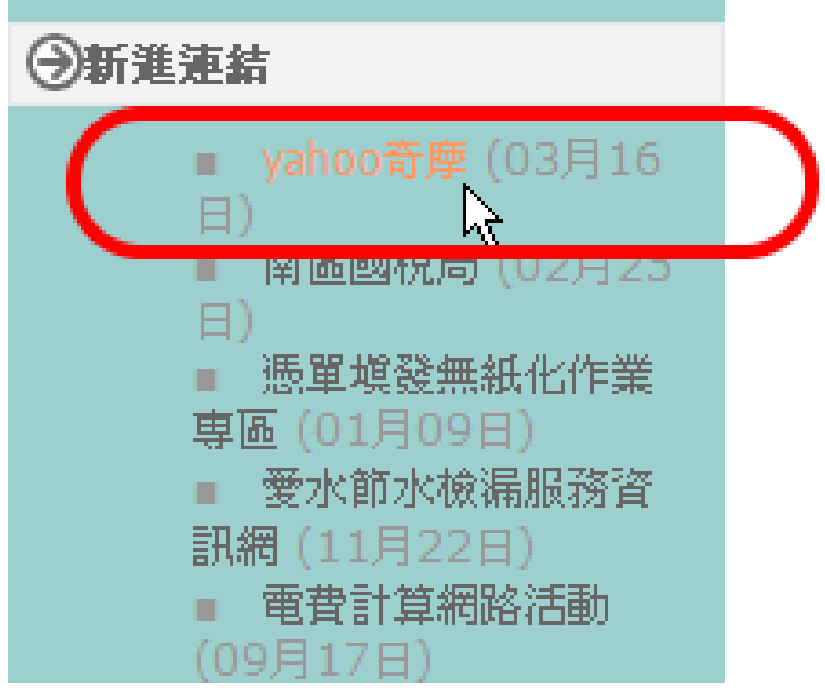

六、如需修正該連結內容,請點擊該連結並修改內容後,按傳送請求。

(此修正必須由網站管理者審核通過後才會生效,請通知資訊組以便審核)

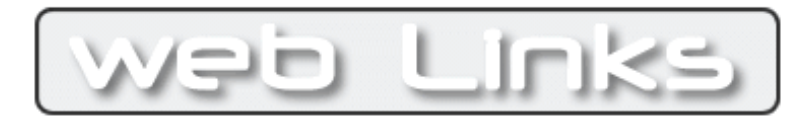

## 請求修改連結

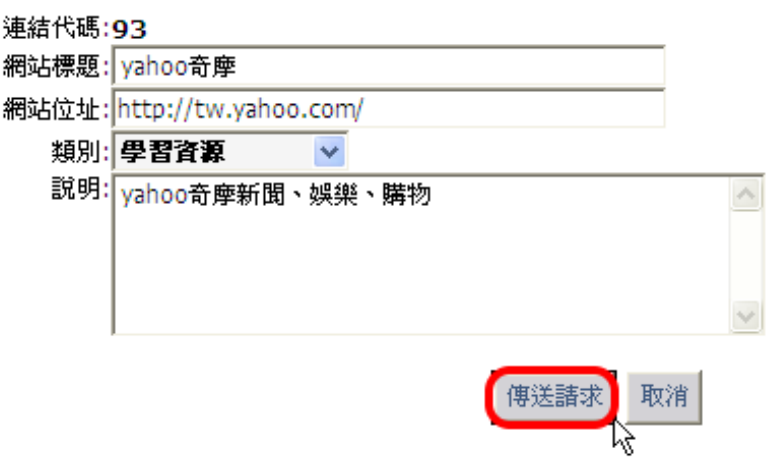